# Erreur de mise à niveau Collaboration Endpoint « File is too large » J.

# **Contenu**

**Introduction** Problème : Erreur de mise à niveau « Le fichier est trop volumineux » **Motif Solution** Option 1. Mise à niveau via CUCM ou Cisco TMS Option 2. Étape Mise à niveau vers CE9.8.2/CE9.9.2 puis vers la version souhaitée Informations connexes

# Introduction

Ce document décrit les détails de l'erreur de mise à niveau du logiciel Cisco Collaboration Endpoint (CE) « Fichier trop volumineux » et guide les solutions de contournement possibles pour mettre à niveau le terminal vers la version souhaitée.

## Problème : Erreur de mise à niveau « Le fichier est trop volumineux »

Lorsque vous tentez de mettre à niveau un terminal de collaboration sur une version logicielle de CE9.7 (ou antérieure) vers une version de CE9.13 (ou ultérieure) via l'interface graphique utilisateur (GUI), l'erreur « Fichier trop volumineux » est observée selon l'image.

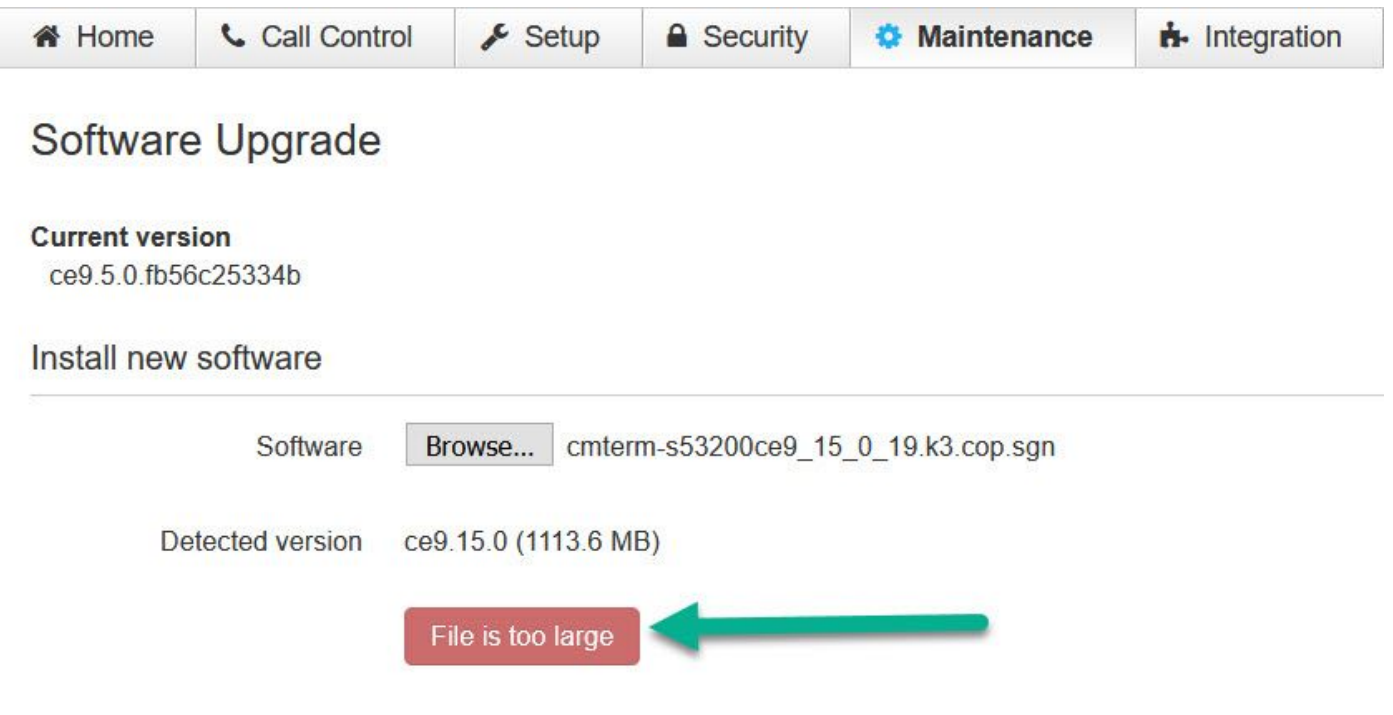

Le fichier est trop volumineux

# Motif

La cause de cette erreur est due au fait que la taille du fichier logiciel dépasse la limite de 1 Go imposée aux versions CE antérieures. Il est important de noter que cela est prévu lors d'une tentative de mise à niveau via l'interface Web.

## Solution

Il y a deux façons de contourner ce problème, voir ci-dessous :

- 1. Mettre à niveau le terminal via un serveur de provisionnement CUCM ou TMS.
- Effectuez une mise à niveau vers CE9.8.2 ou CE9.9.2 (ou similaire), puis vers le logiciel 2. CE9.13.x (ou version ultérieure) souhaité.

### Option 1. Mise à niveau via CUCM ou Cisco TMS

Pour résoudre le problème lié à la procédure de mise à niveau via un serveur de mise en service tel que Cisco Unified Communication Manager (CUCM) ou TelePresence Management Suite (TMS), vous trouverez les instructions dans les vidéos suivantes :

[Vidéo - Mise à niveau des terminaux CUCM](https://video.cisco.com/video/5828526514001)

[Vidéo - Mise à niveau des terminaux TMS](https://video.cisco.com/video/5828524113001)

### Option 2. Étape Mise à niveau vers CE9.8.2/CE9.9.2 puis vers la version souhaitée

Mettez d'abord à niveau le terminal de collaboration vers une version logicielle de CE9.8.2 ou CE9.9.2, puis vers la version logicielle souhaitée. Vous devrez peut-être ouvrir un dossier TAC si le fichier de mise à niveau approprié n'est pas disponible.

Note: Cette procédure inclut une mise à niveau vers une version de logiciel différée. Par conséquent, assurez-vous d'effectuer une mise à niveau vers une version de logiciel officiellement prise en charge une fois la mise à niveau vers CE9.8.2/CE9.9.2 effectuée.

Cisco a traduit ce document en traduction automatisée vérifiée par une personne dans le cadre d'un service mondial permettant à nos utilisateurs d'obtenir le contenu d'assistance dans leur propre langue.

Cisco a traduit ce document en traduction automatisée vérifiée par une personne dans le cadre d'un service mondial permettant à nos utilisateurs d'obtenir le contenu d'assistance dans leur propre langue.

Cisco a traduit ce document en traduction automatisée vérifiée par une personne dans le cadre d'un service mondial permettant à nos utilisateurs d'obtenir le contenu d'assistance dans leur propre langue.

Cisco a traduit ce document en traduction automatisée vérifiée par une personne dans le cadre d'un service mondial permettant à nos utilisateurs d'obtenir le contenu d'assistance dans leur propre langue.